# PyTine News

(Oct 13, 2020: remember to vote!)

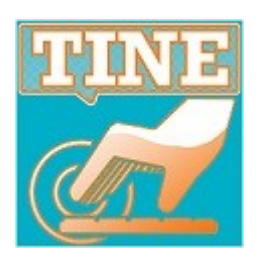

**Client-side: Synchronous API (from last November … )**

- Avoid the callback issues by using synchronous calls ?
	- **PyTine.get()** read a value without input
	- **PyTine.call()** read (and/or write) a value with/without input
	- unless the option **SYNC** is specified, the call will start an *asynchronous listener* from the buffered service layer
		- 'reflected memory'
	- o make your call and update your GUI ...
- **BUT**:
	- built in latency **(unless the server is scheduling the property)**
	- $\circ$  don't know when the data are fresh (when is a good time to call PyTine.get() ?
- Potential issue with a listener :
	- *when does it stop listening?*
		- **deadband** of 5 minutes (without a get()) will stop the listener.
			- (larger payloads have a smaller deadband)

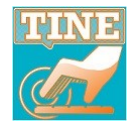

**Client-side: Synchronous API (from last November … )**

- What if a **GUI** client changes an address (*e.g. a device in a combo box*) and *knows* that it won't call the old address again?
	- waiting for a large payload to disappear via the **deadband** can lead to unnecessary network and cpu load.
		- e.g. video frames or large waveforms
- New call : **PyTine.stop\_get()** 
	- with same parameters as the original get() will stop the listener.

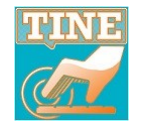

### What's new?

- **Event Archive API** is now available.
- Many Server-side features …
	- *death handlers*
	- register *your own error code*
	- assign *allowed users*
	- assign *allowed addresses*
	- *error definitions*
	- *added fields* in data dictionary in a property handler
	- *add history records*

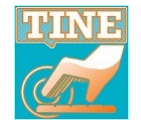

### **PyTine.triggerEvent**

Use this call if you need to trigger an event from python.

Simply typing 'PyTine.triggerEvent()' at the command prompt will generate the 'usage' exception message shown below:

SyntaxError: PyTine.triggerEvent(context='str',event='str',<br>[comment='str',triggerLevel=val,triggerTime=val,rangeStart=val,rangeStop=val,rangeMax=val,options=val])

The parameter description is given in more detail below:

### **Parameters**

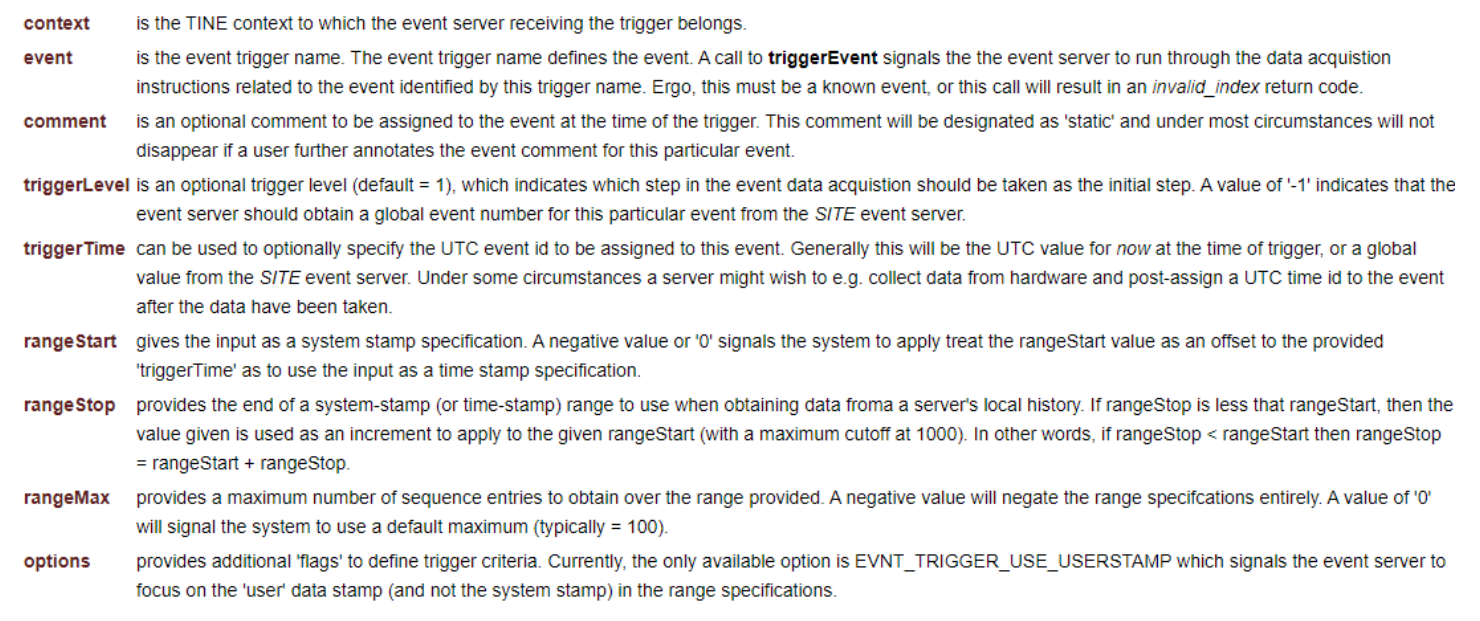

As an example:

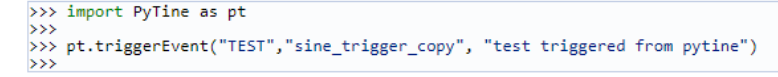

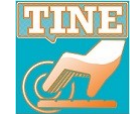

**Event API!** 

### PyTine.getEventList

Use this call to obtain a list of stored events for the trigger specified.

Simply typing 'PyTine.getEventList()' at the command prompt will generate the 'usage' exception message shown below:

SyntaxError: PyTine.getEventList(context='str',event='str',[startTime='str',stopTime='str',limit=val])

The parameter description is given in more detail below:

### **Parameters**

**context** is the TINE context to which the event server receiving the trigger belongs.

event is the event trigger name for which the event list is desired.

startTime optionally provides the beginning of the time range for which the event list is desired. If omitted, now minus one month will be used.

stop Time optionally provides the end of the time range for which the event list is desired. If omitted, now will be used.

limit optionally provides the maximum number of events to retrieve. The returned list will be in descending order. If omitted, the limit will be '1' (i.e. the most recent stored event).

As an example:

```
>>> import PyTine as pt
>>> pt.getEventList("TEST","sine_trigger_copy")
\rightarrow{'event': 'sine_trigger_copy', 'events': [{'id': 1592490377, 'time': '18.06.20 16:26:17.000 CDT'}], 'context': 'TEST'}
555>>> pt.getEventList("TEST","sine_trigger_copy","10.12.2019 19:00:00", "NOW", limit=10)
\rightarrowcontext': 'TEST'}
\rightarrow
```
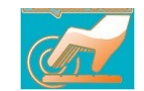

**Event API!** 

**Event API!** 

### PyTine.getEventArchiveComment

Each stored event can (and usually does) provide a comment (an annotation) describing the particular event. In most cases the initial comment is provided with the event trigger at the time of the trigger (the static comment). Experts who later examine the contents of the stored event can then further annotate the event in question (the user comment), as well as specifiy that the event should not expired (be removed from the system after some length of time), i.e. the status).

Simply typing 'PyTine.getEventArchiveComment()' at the command prompt will generate the 'usage' exception message shown below:

SyntaxError: PyTine.getEventArchiveComment(context='str',event='str',eventId=val)

The parameter description is given in more detail below:

### **Parameters**

**context** is the TINE context to which the event server receiving the trigger belongs.

event is the event trigger name for which the event annotation is desired.

eventid is the UTC event id specifying the particular event whose data are desired. This should provide the unique UTC event Id assigned to the event when it was triggered and can be passed as a UTC integer value or a human readable string representation which corresponds to the UTC event Id.

As an example:

```
>>> import PvTine as pt
\rightarrow>>> pt.getEventArchiveComment(context='PETRA',event='mhf_sl0cav_trc',eventId=1563281073)
{'eventId': 1563281073, 'comment': {'static': 'PE_SL_KlyI/Treiber/Vorlaufleistung_Max/ hat getriggert', 'user': '_Thales TH-2178, SN 178004, DESY-Nr 304,
       zeigt InstabilitĤt bei etwa 50 W Treiberleistung', 'status': 'SAVE'}, 'context': 'PETRA', 'event': 'mhf sl0cav_trc'}
555>>> pt.getEventArchiveComment(context='PETRA',event='mhf sl0cav trc',eventId='16.07.2019 14:44:33')
{'eventId': 1563281073, 'comment': {'static': 'PE_SL_KlyI/Treiber/Vorlaufleistung_Max/ hat getriggert', 'user': '_Thales TH-2178, SN 178004, DESY-Nr 304,
       zeigt InstabilitĤt bei etwa 50 W Treiberleistung', 'status': 'SAVE'}, 'context': 'PETRA', 'event': 'mhf sl0cav trc'}
\rightarrow
```
We see that the returned comment is actually a dictionary with keys status (the current event status - primary either 'SAVE', 'NONE' or 'DELETE'), static (the static event trigger comment), and user (the expert analysis annotation).

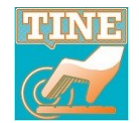

### PyTine.getArchivedEventData

Use this call to actually retrieve data stored with the event.

Simply typing 'PyTine.getArchivedEventData()' at the command prompt will generate the 'usage' exception message shown below:

SyntaxError:

PyTine.getArchivedEventData(context='str',event='str',eventId=val[,channel='str',eventServer='str',eventDevice='str',eventProperty='str',eventContex t='str',format='str',size=vall)

The parameter description is given in more detail below:

### **Parameters**

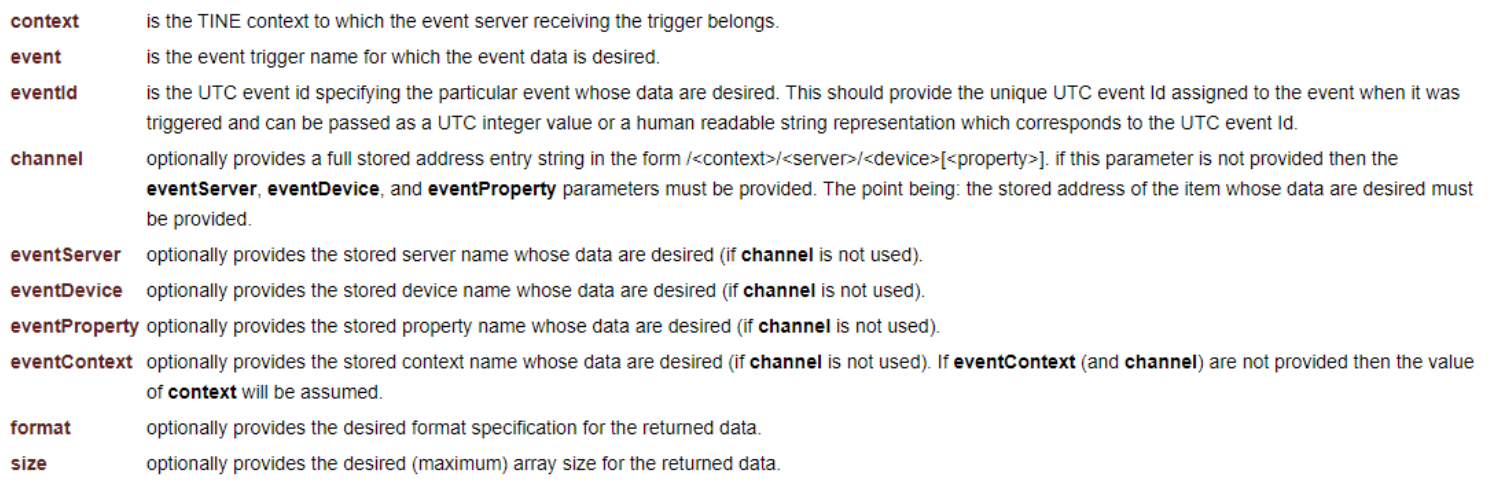

As an example:

```
>>> import PyTine as pt
\rightarrow>>>> pt.getArchivedEventData(context='TEST',event='sine_trigger_copy',eventId=1591733692,channel='/TEST/SineServer1/SineGen0[Amplitude]')<br>{'timestamp': 1591733692.693753, 'usrstamp': 0, 'channel': '/TEST/SineServer1/SineGe
          234.0, 222.0, 281.7380065917969, 1.0]}
\rightarrow
```
**Event API!** 

In the above, the channel parameter was used to specify the desired stored address and the event ID was passed directely as a UTC integer ID.

### New server-side methods:

- PyTine.register death handler()
	- *under the hood:* 
		- SetSufferInSilence(TRUE)
		- o SetDieAnotherDay(TRUE)

```
import PyTine as pt
import sys
msq = 'none'And it's now your 
def dhndlr(m):
 global msq
                                                                  responsibility to 
 print(m)msq = mcleanup and exit !pt.register_death_handler(dhndlr)
pt.register_fec( name='DOOMEDFEC', port=1)
res = pt.register_server(name='PyDoomedServer')
if (res != 0) : raise Exception( msg)
```
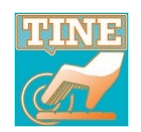

### New server-side methods:

- PyTine.add\_history\_record()
	- direct API alternative to history.csv or the HIST access option in property registration.
- TINE status codes are available :

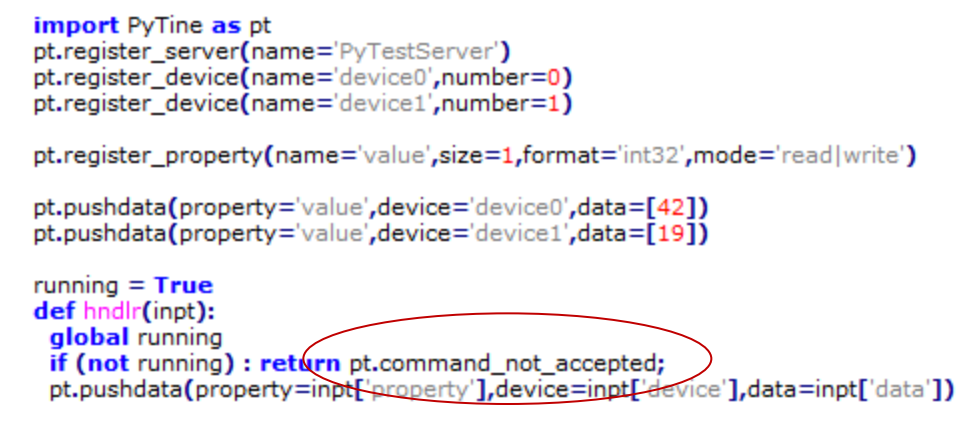

pt.attach handler(property='value',handler=hndlr)

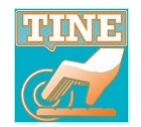

### New server-side methods: PyTine.register error code()

### import PyTine as pt

pt.register server(name='PyTestServer') pt.register device(name='device0',number=0) pt.register device(name='device1',number=1) pt.register\_device(name='device3',number=2)

(pt.register\_property(name='value',size=1,format='int32',mode='readlwrite')

[pt.pushdata(property='value',device='device0',data=[42] (pt.pushdata(property='value',device='device1',data=[19]

not a device I like  $= 512$ pt.register error code(not a device I like,"this is not a device I like!")

running  $=$  True def hndlr(inpt): alobal running if (not running) : return pt.command\_not\_accepted; if  $(int['devicenumber'] == 2) : return not_a\_device_1\_like;$ pt.pushdata(property=inpt['property'], device=inpt['device'], data=inpt['data'])

pt.attach\_handler(property='value',handler=hndlr)

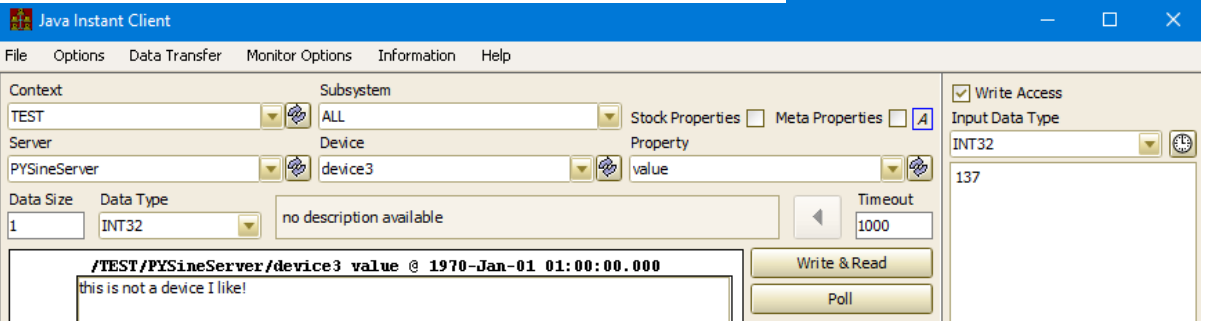

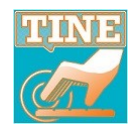

New server-side methods: PyTine.errorlist()

PyTine.errorlist() => returns all error codes :

>>> pt.errorlist()

'text': 'success', 'code': 0}, {'text': 'illegal line number', 'code': 1}, {'text': 'illegal format specification', 'o ode': 2}, {'text': 'illegal\_arithmetic\_expression', 'code': 3}, {'text': 'ambiguous\_request', 'code': 4}, {'text': 'ille gal delimiter', 'code': 5}, {'text': 'attempt to divide by zero', 'code': 6}, {'text': 'working area full', 'code': 7}, 'text': 'nonexistent name', 'code': 8}, {'text': 'transport medium is invalid', 'code': 9}, {'text': 'data size mismatc ', 'code': 10}, {'text': 'no\_data\_found\_in\_range', 'code': 11}, {'text': 'not\_allocated', 'code': 12}, {'text': 'nonexi' stent\_line\_addressed', 'code': 13}, {'text': 'illegal\_data\_size', 'code': 14}, {'text': 'i/o\_error', 'code': 15}, {'text : 'illegal context', 'code': 16}, {'text': 'runtime error', 'code': 17}, {'text': 'system error', 'code': 18}, {'text' 'hardware operation\_in\_progress', 'code': 19}, {'text': 'parameter\_error', 'code': 20}, {'text': 'file\_error', 'code': ('text': 'resort to stream transport', 'code': 22} ('text': 'array dimension error', 'code': 23)

PyTine.errorlist(code=value) (e.g.) :

 $\gg$  pt.errorlist(45) text': 'link timeout', 'code': 45}

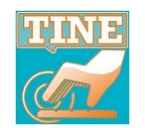

 New server-side methods: ACL methods **PyTine.allowed\_users() PyTine.allowed\_addresses()**

import PyTine as pt

pt.allowed\_users(add=['fred','barney','wilma','betty'])

pt.allowed\_users(remove='rocky')

**in lieu of or in addition to users.csv and ipnets.csv**

 $555$ >>> pt.allowed\_users() ['joe', 'fred', 'barney', 'wilma', 'duval'] >>> pt.allowed\_addresses() ['131.169.9.0/24', '131.169.128.0/24', '131.169.116.0/24']  $>>$ 

**call without arguments just returns the current lists …**

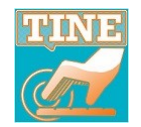

### New server-side feature:

 Property handler data dictionary supplies caller\_address and caller\_host:

 $running = True$ def hndlr(inpt): alobal running if (not running) : return pt.command\_not\_accepted; if  $(int['devicenumber'] == 2)$ : return not a device I like; pt.pushdata(property=inpt['property'],device=inpt['device'],data=inpt['data'])

pt.attach\_handler(property='value',handler=hndlr)

### **Such a property handler leads to such output :**

[property': 'value', 'device': 'device0', 'devicenumber': 0, 'caller': 'DUVAL', 'caller address': '131.169.9.119:61708', 'caller host': 'localhost', 'data': 137} >>> {'property': 'Value', 'device': 'device0', 'devicenumber': 0, 'caller': 'DUVAL', 'caller\_address': '131.169.9.38:8095', 'caller\_host': 'mcslxterm01.desy.de', 'data': 55}  $\sim$   $\sim$   $\sim$ 

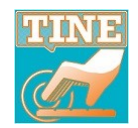